**PRINTHOF** your requirements

PRINTHOF GmbH Tel.: 062 216 51 54

Kohlholz 12 info@printhof.ch 4614 Hägendorf www.printhof.ch

## **Kurzanleitung**  Finishereinstellungen

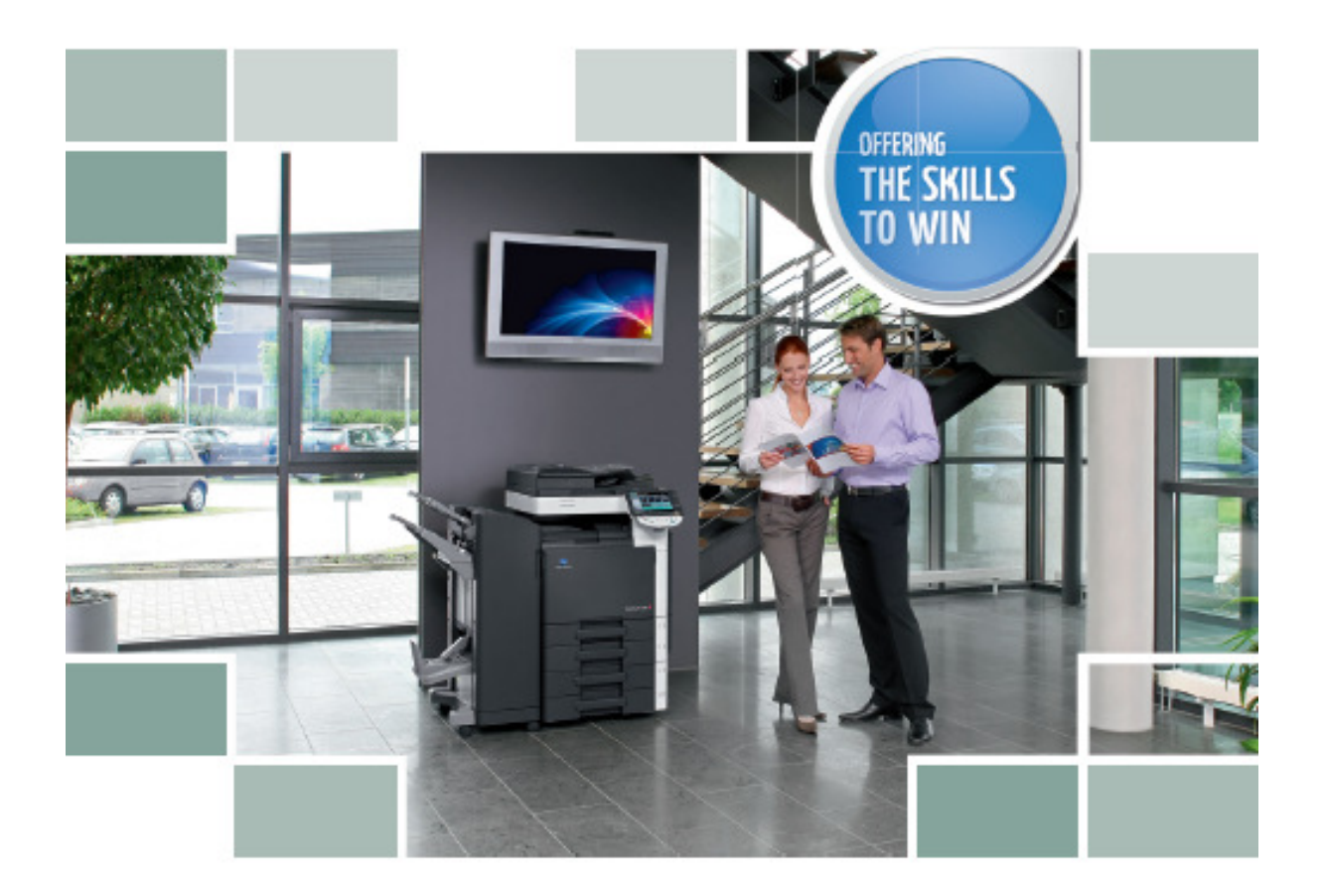

## **Für alle Bizhub Modelle mit Heftung & Falzung**

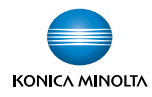

## **Wenn die Heftung und Falzung, nicht ganz nach Ihrer Vorstellung entspricht, können Sie es mit dieser Anleitung selber anpassen:**

- Drücken Sie die Taste **Bedienerpr./Zähler**
- **3. Administratorenmodus**
- Code **(12345678)** eingeben
- **1. Systemeinstellung**
- **7. Expertenmodus**
- **3. Ausgabenanpassung**
- **1. Position für Mittelheftung**
- Ein Papierformat anwählen
- mit **+** oder **–** die Einstellung eingeben
- $\triangleright$  OK
- **2. Halbfalzposition**
- Ein Papierformat anwählen
- mit **+** oder **–** die Einstellung eingeben
- $\triangleright$  OK
- Mit der **gelben Taste** das Menü wieder verlassen